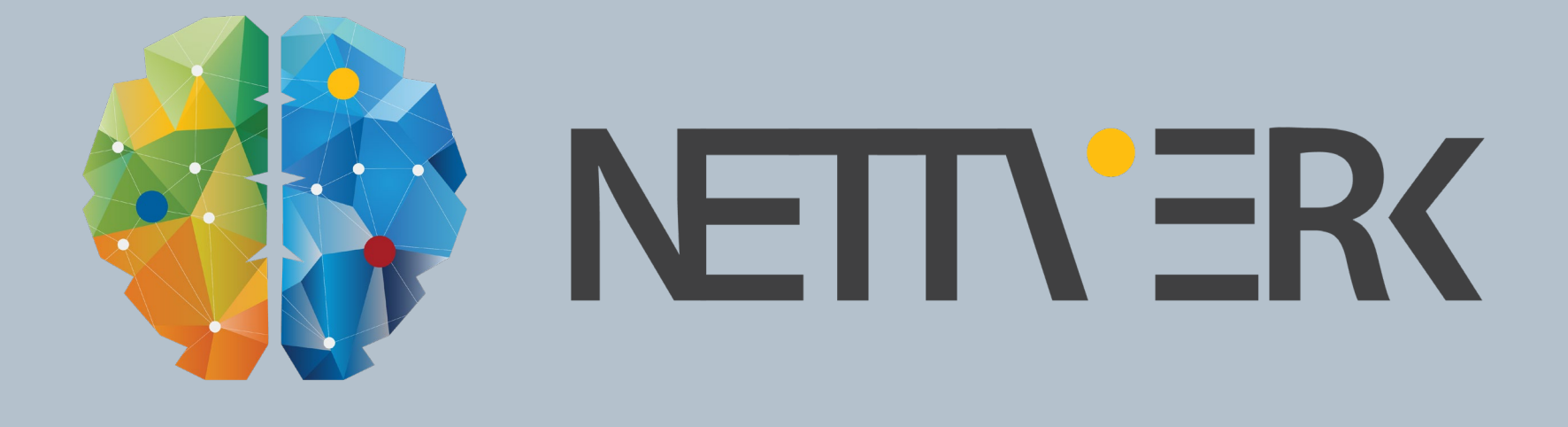

#### Minikurs – Effektiv modell av terreng og eksisterende situasjon

Jakob Kowalski

En god terrengmodell påvirker ytelsen av modellen og hastighet på beregninger mot modellen. Hva bør man unngå for ikke å skape unødvendig tunge modeller?

### AGENDA

- Hva gjør en modell stor?
- Tiltak for å holde modellstørrelse nede?
- Demo
	- **Modellere utenfor hovedmodell**
	- **Områdeavgrensning ved import**
	- **WMS** istedet for FKB data

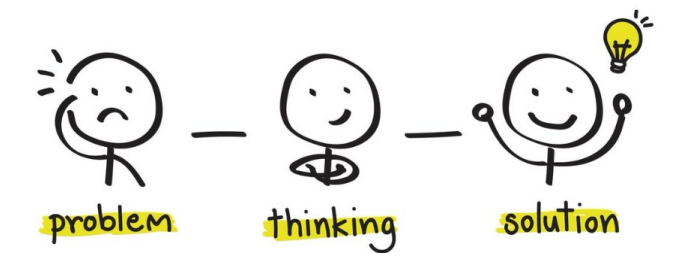

#### **"Hvitbok" om store modeller**

**help.novapoint.com** 

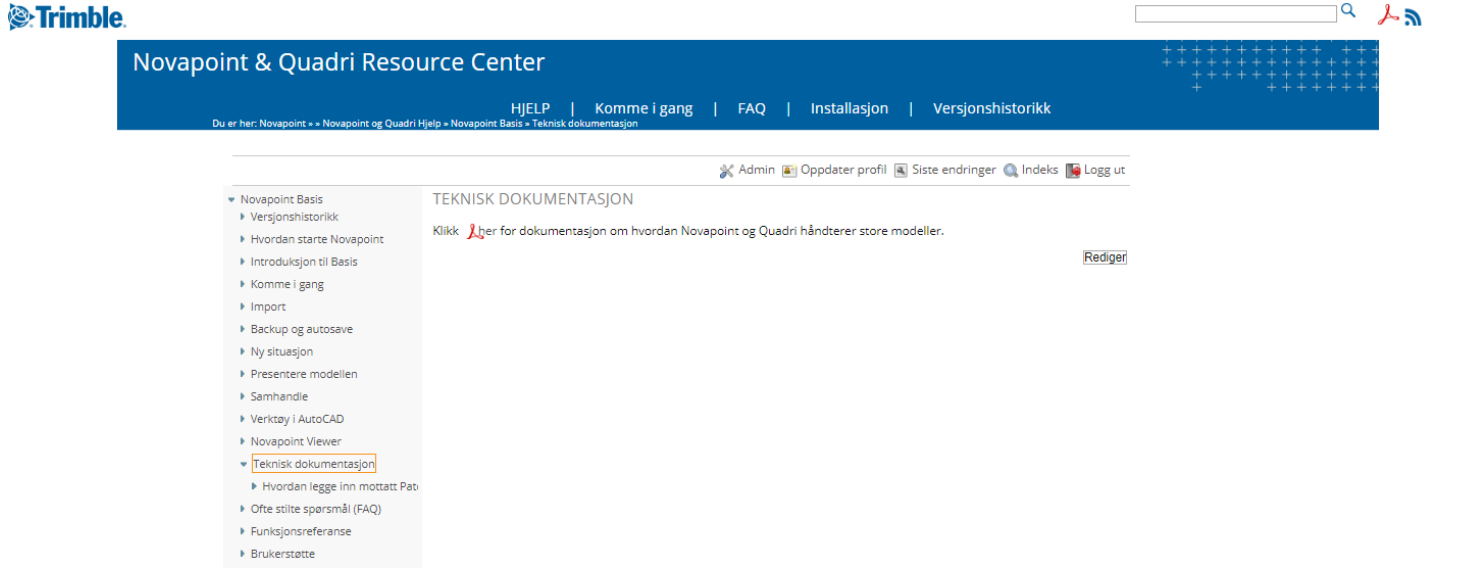

TRIMBLE BRUKERMØTE 2019 - LILLESTRØM *S*-Trimble

#### **Hva er IKKE en stor modell?**

**Under 10 km i utstrekning** 

#### **Geografisk utstrekning**

 Desto større geografisk område modellen dekker desto lengre tid tar søkene i modellen.

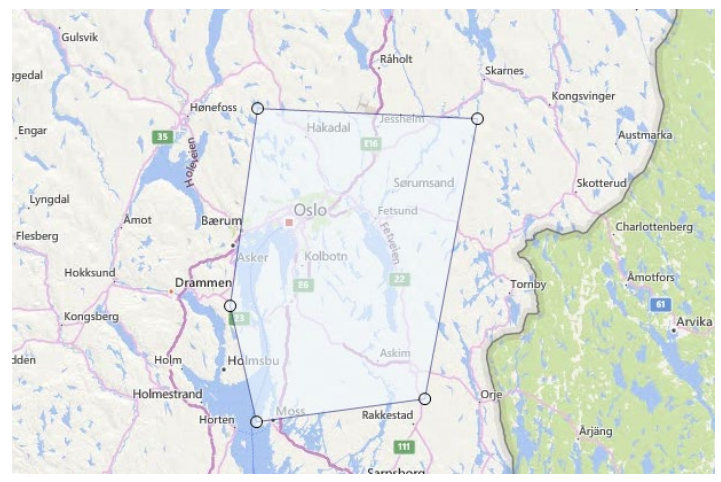

#### **Antall objekter**

- Systemet er mer sensitiv for antall objekter enn for geometritetthet pr objekt
- Stor forskjell på 1 mill objekter med ett punkt pr objekt (dårlig), og ett objekt med 1 mill punkter (bra)
	- $\Box$ **Dobiekter** (159278)
		- Aviøpsledning (626)
		- $\oslash$  Berg (37)
		- Berghylle (749)
		- Berghyllekant (1661)
		- Beraskiærinasvega (257)
		- Bindlagoverflate (112)  $+$
		- $\oslash$  Bjelke (76)  $+$
		- $+$ Boltegruppe (85)
		- $+$ **Bru** (6879)
		- $\oslash$  Bruflate (55)
		- $\heartsuit$  Brulager (12)

#### **Geometritetthet**

- Desto mer geometri i gjennomsnitt pr objekt, desto tyngre blir modellen
- En terrengoverflate kan feks ha 12 mill trekanter, men det er ett objekt

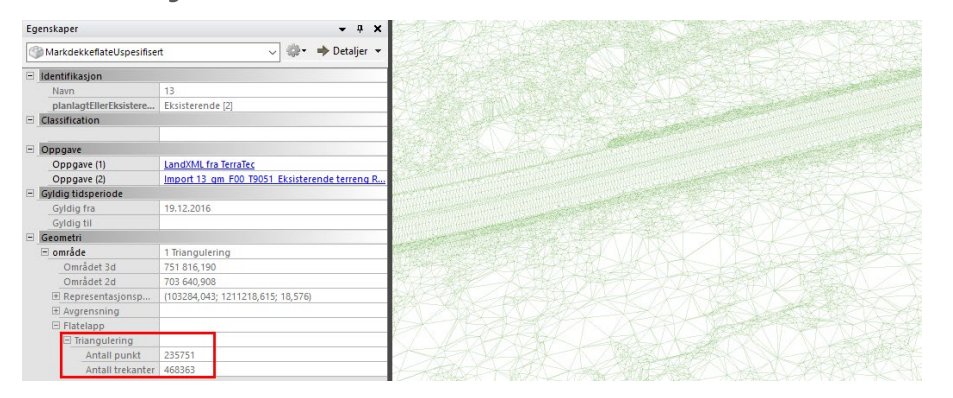

#### **Antall assosiasjoner**

 Modellen kan være «flat», eller modellen kan være «dyp», dvs. ha mange objekter med assosiasjoner seg imellom

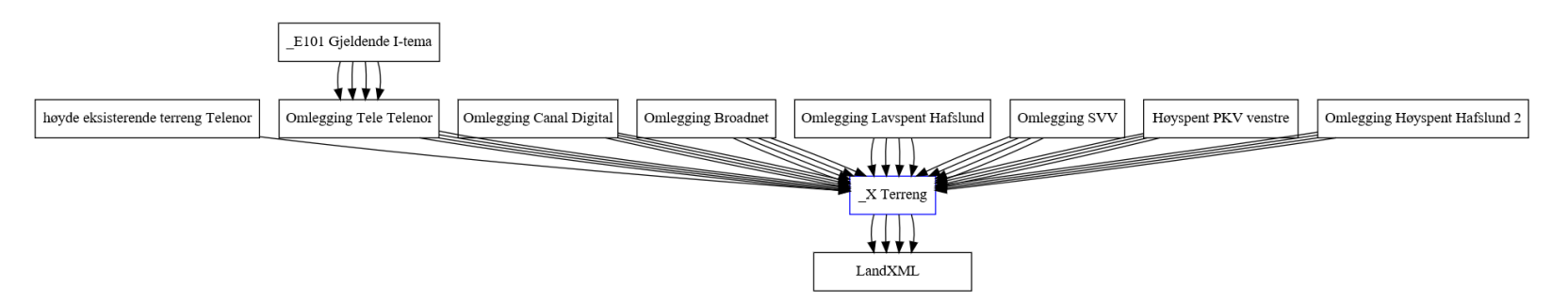

#### **Antall oppgaver**

- Desto flere oppgaver i prosesstreet desto tyngre blir modellen
- Ikke tyngre å tegne opp, men lengre tid å liste den i utforsker, søke, lagre og dele, etc.
	- $\mathbb{Z}$  00 EKSTERNE VISNINGER (8)
	- **ED** 010 GRUNNLAGSDATA (9)  $+$
	- $\mathbb{Z}$  020 GRUNNLAGSMODELLER (121)  $\left| + \right|$
	- □ 030 VEG (728)
	- $\left[\stackrel{\leftrightarrow}{\leftrightarrow}\right]$  040 VA og DRENERING (651)  $\overline{+}$
	- $\mathbb{Z}$  050 KONSTRUKSJONER (106)  $\pm$
	- $\mathbb{Z}$  060 GEOTEKNIKK (91)
	- $\mathbb{Z}$  070 LANDSKAP (13)
	- $\left[\begin{matrix} 2 \\ 2 \end{matrix}\right]$  075 AREALPLAN (3)
	- **ED** 080 ELEKTRO (539)
	- 090 SKILT, OPPMERKING OG VEGUTSTYR (48)

#### **Antall filvedlegg**

- **-** Desto flere filvedlegg desto tyngre blir modellen
- **Noen opprettes automatisk i oppgave**
- Kan også legge til selv

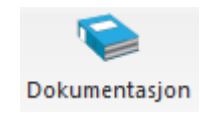

#### **Antall egenskaper**

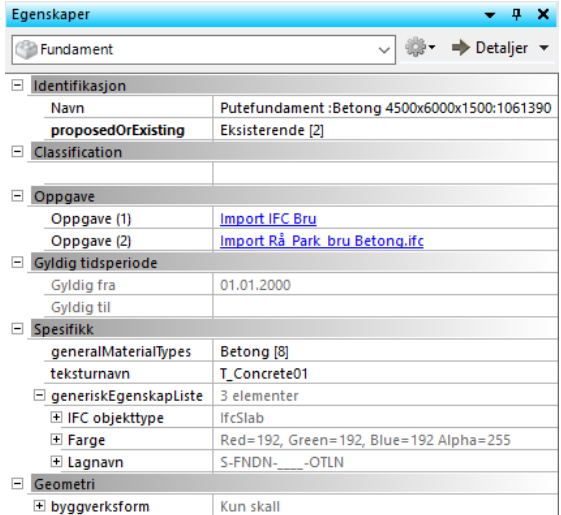

TRIMBLE BRUKERMØTE 2019 - LILLESTRØM *S*-Trimble

#### **Summen av alt**

- Summen utgjør den reelle opplevde tyngden av modellen
- Ikke enkelt å angi nøyaktig grense
- I store prosjekter er det viktig å "økonomisere" med dataene!

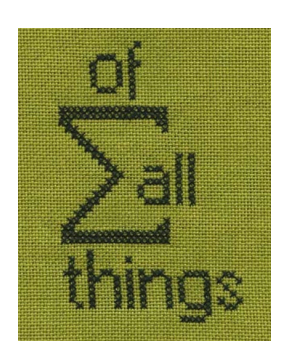

#### DEL OPP I MINDRE TERRENGOVERFLATER

- Unngå å triangulere alt som én stor overflate
- Del heller opp terrenget i områder etter parseller, kryssområder eller «interesseområder»
- Lag avgrensningslinjer for de ulike delområdene

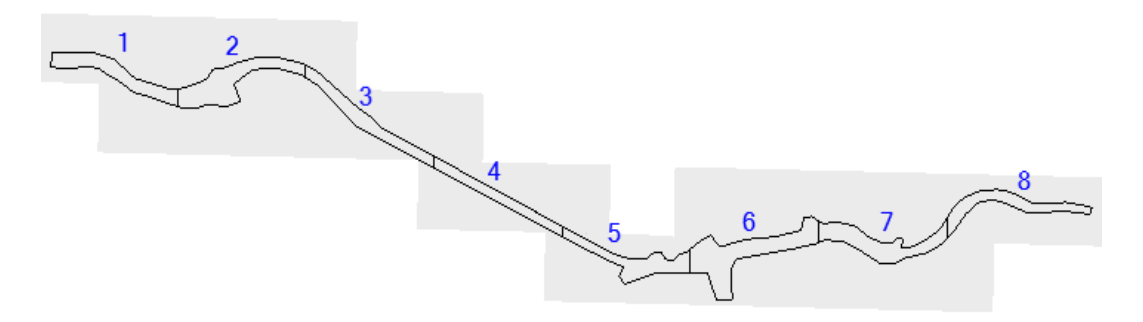

# $\equiv$  OMRÅDEAVGRENSNING VED IMPORT

 Ta feks kun inn bygg i inngrepssonen og bruk ortofoto/WMS for visualisering av bygg utenfor

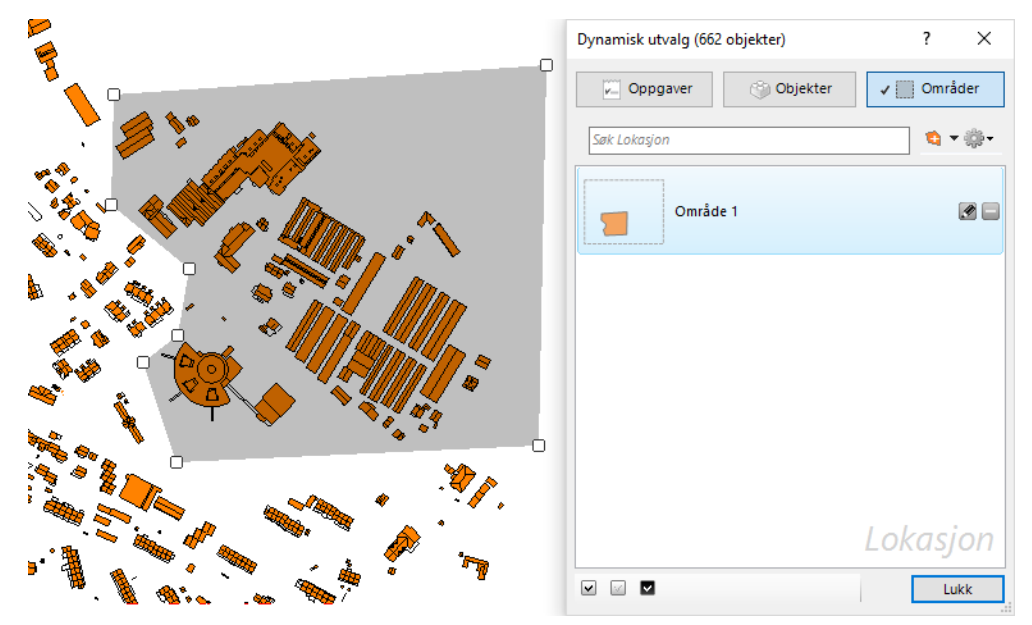

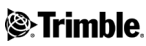

# $\equiv$  OMRÅDEAVGRENSNING VED IMPORT

- Begrensninger med avgrensning:
	- **Exentuell topologi og assosiasjoner blir ødelagt**
	- Geometri som krysser avgrensningslinjen blir ikke kuttet etter avgrensningslinjen. Hele objektet og dets geometri blir importert
	- Flater som har innsettingspunkt innenfor området blir importert
	- **Flater med innsettingspunkt utenfor avgrensningen blir ikke** importert

## MODELLERE OPPGAVER UTENFOR MODELLEN

- **Skape en midlertidig modell**
- **Importere SOSI data**
- **Modellere terrengoverflate, bygninger osv...**
- Eksportere kun de modellerte oppgavene til hovedmodellen

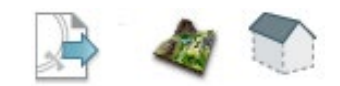

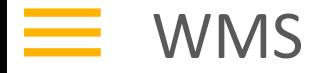

- Bruke WMS som kartbakgrunn for å gjenkjenne seg geografisk i modellen
- **Ferdige maler som inkluderer FKB-kart**

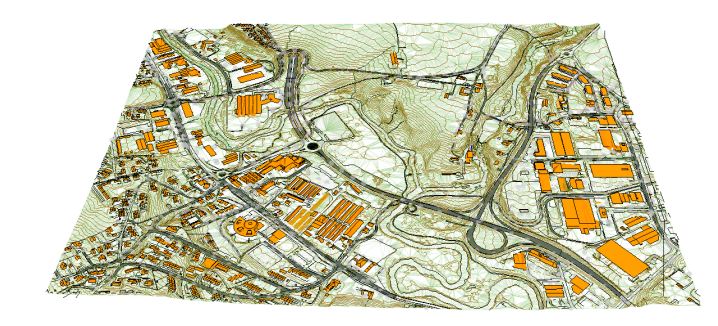

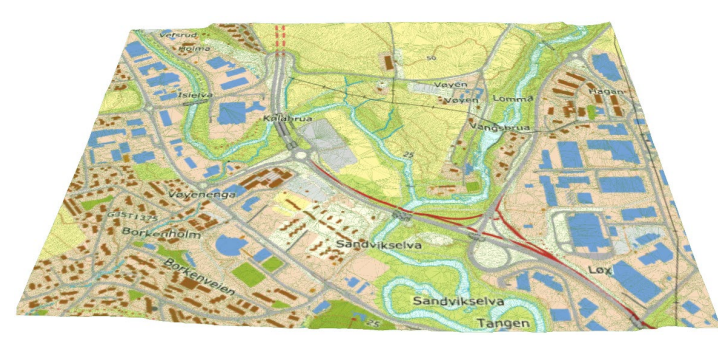

#### OVERLAT TERRENGMODELLERINGEN TIL EKSPERTER

- Særlig på store prosjekter fagpersoner internt eller geomatikk-firmaer som har sin ekspertise på dette
- **-** De ivaretar disse tipsene

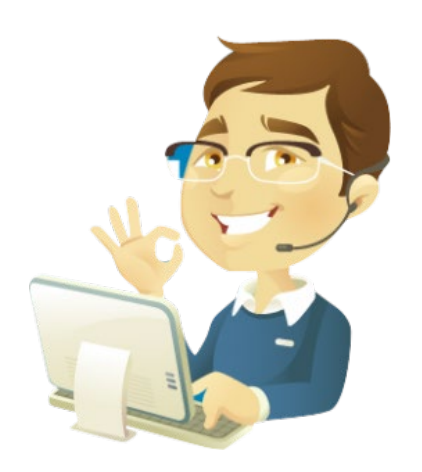

# **EXAMPLE MINNEBRUK VED ÅPNING AV MODELL**

- Begrens antall vinduer med mye innhold som er åpne
- Tips: Holde inne SHIFT-knappen når man åpner modell, da åpnes modellen uten noen vinduer aktive

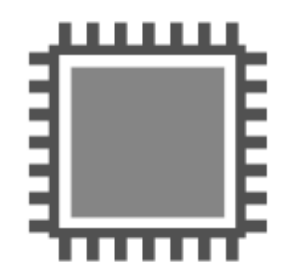

#### $\equiv$  FLIMRING I WMS

- **Stor utstrekning**
- **Import med feil CRS, eller Løse objekter**
- Hvordan feilsøke?

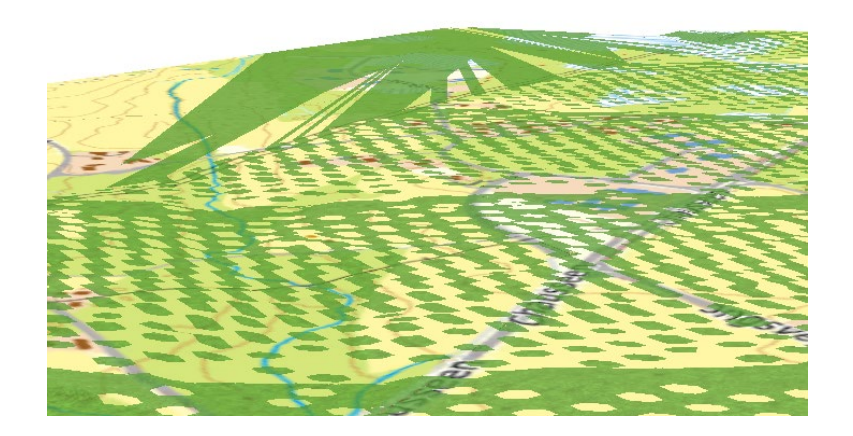

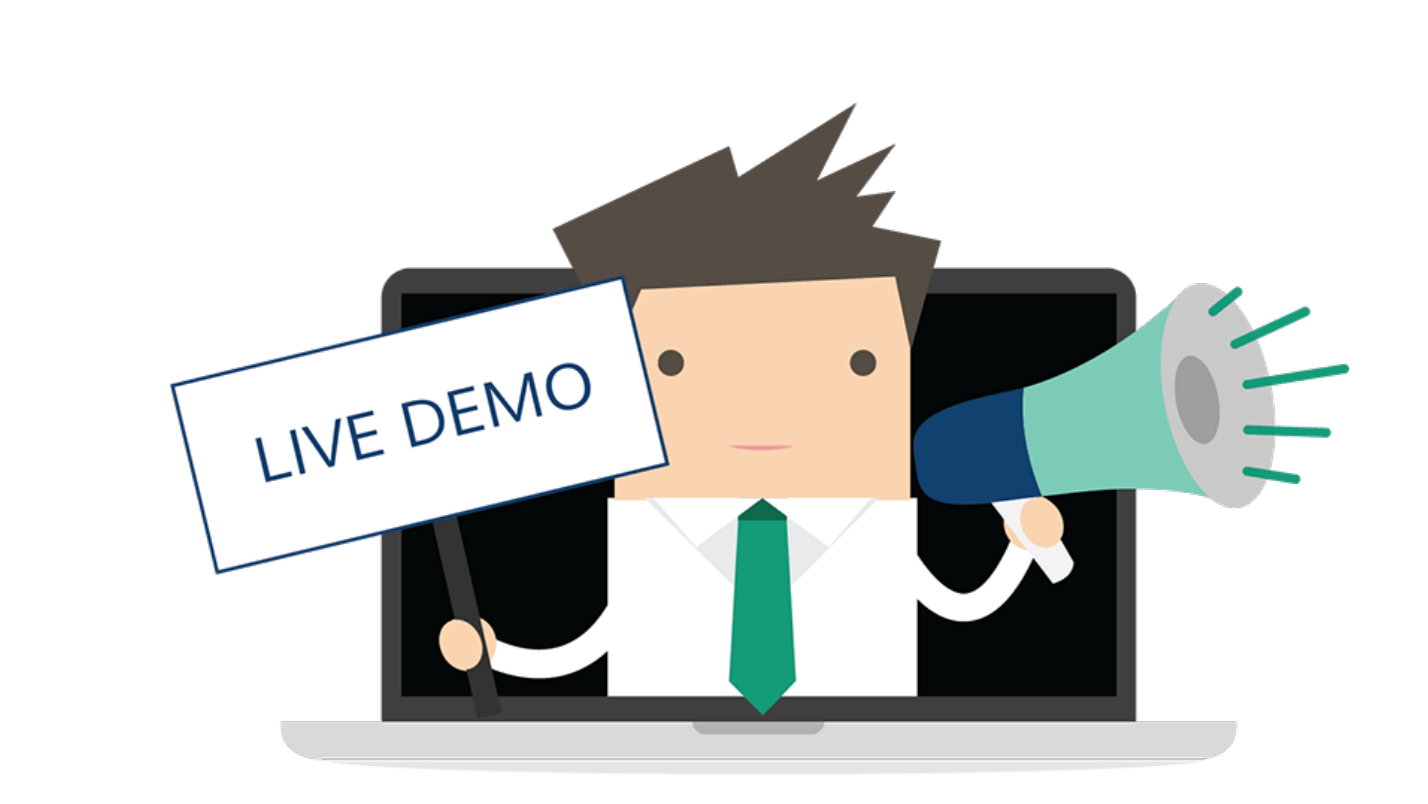

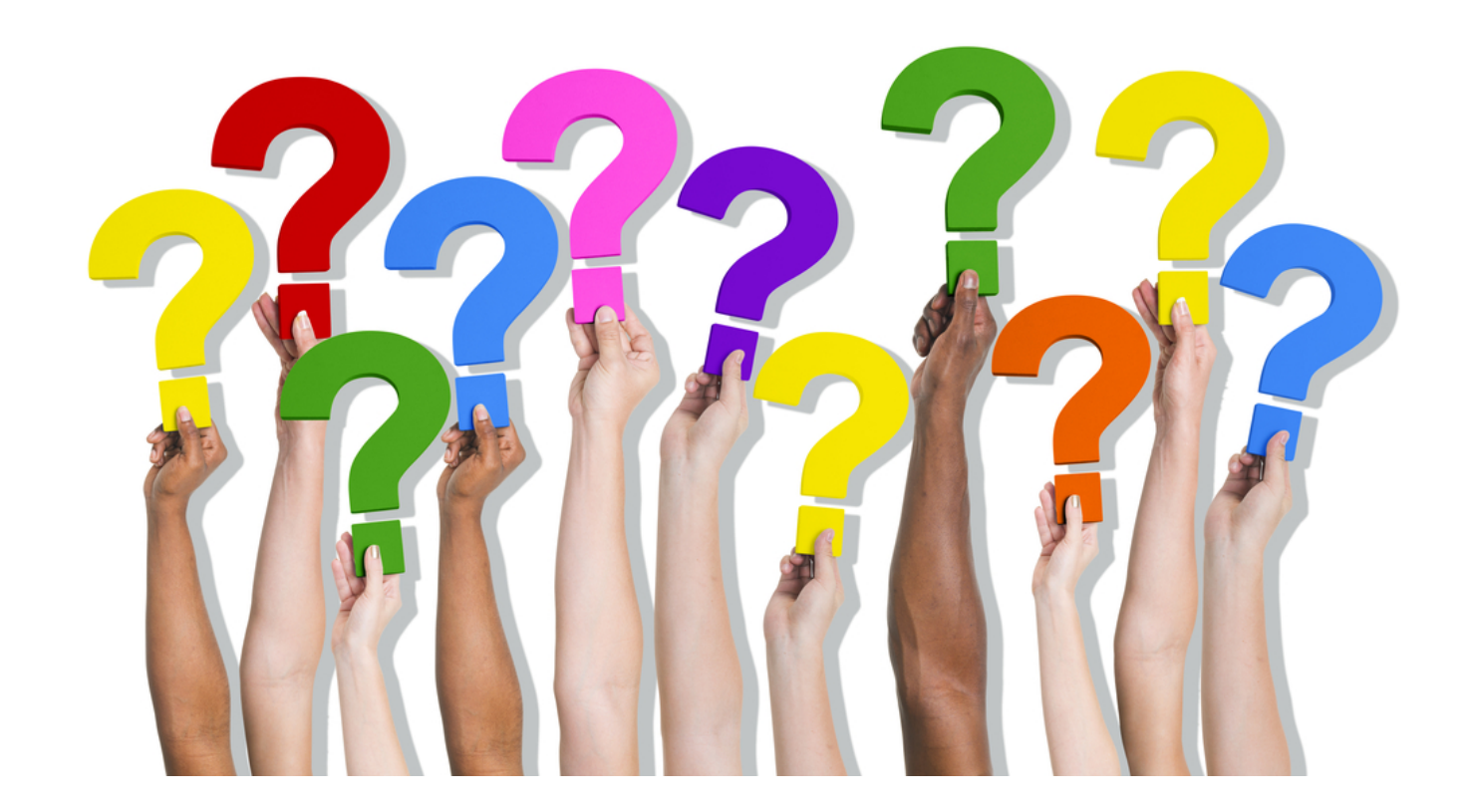

 $\equiv$ 

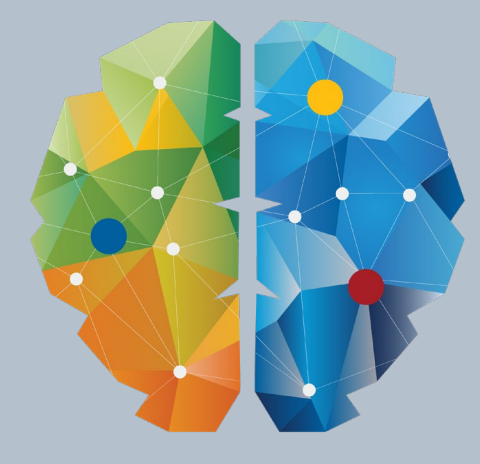

# KY NETTYERK